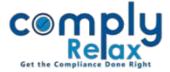

# **SHAREHOLDING REPORT**

Dear Users,

Greetings of the day!

We have added a new feature to the dashboard i.e. Shareholding report.

You can generate a shareholding report and it will contain all the transactions done in the shareholding management at one place. You have to add data of shareholders in chronological order and your report will be prepared automatically using the data entered by you.

If you want to review how the shareholding pattern of a company has changed, this report will be a great assist for you.

Dashboard ⇔ Client ⇔ Select Company ⇔ Compliance Manager ⇔ Master ⇔ Shareholders ⇔ Shareholding Report

This report will be displayed on your screen. You can also generate an excel file of this report.

|                   |                                                     | I                                                                                                    | BEGINNING AS ON 3                                                                                                    | 1/12/2018                                                                                                    |                                                                                                    |                                                | Downloa                                 |
|-------------------|-----------------------------------------------------|----------------------------------------------------------------------------------------------------|----------------------------------------------------------------------------------------------------|----------------------------------------------------------------------------------------------------|----------------------------------------------------------------------------------------------------|------------------------------------------------|-----------------------------------------|
| Sr. No.           | Date of becoming member                             | Name of Member                                                                                       | Folio Number                                                                                                    | Number of shares                                                                                                    | Share certificate                                                                                                   | Distinctiv                                     | ve number                               |
| SF. NO.           | Date of becoming member                             | Name of Member                                                                                       | Follo Number                                                                                                    | subscribed                                                                                                    | number                                                                                                    | From                                           | То                                      |
| 1                 | 31/12/2018                                          | Ved Prakash Maheshwari                                                                               | 1                                                                                                    | 5,000                                                                                                    | 1                                                                                                    | 1                                              | 5000                                    |
|                   |                                                     |                                                                                                    |                                                                                                    | 5,000                                                                                                    | 2                                                                                                    | 5001                                           | 10000                                   |
|                   |                                                     |                                                                                                    |                                                                                                    | 5,000                                                                                                    | 3                                                                                                    | 10001                                          | 15000                                   |
|                   |                                                     |                                                                                                    |                                                                                                    | 5,000                                                                                                    | 4                                                                                                    | 15001                                          | 20000                                   |
|                   |                                                     |                                                                                                    |                                                                                                    | 10,000                                                                                                    | 5                                                                                                    | 20001                                          | 30000                                   |
| 2                 | 01/01/2019                                          | Tripta Kumari Dhawan                                                                                 | 2                                                                                                    | 5,000                                                                                                    | 6                                                                                                    | 30001                                          | 35000                                   |
|                   |                                                     |                                                                                                    |                                                                                                    | 2,000                                                                                                    | 7                                                                                                    | 35001                                          | 37000                                   |
|                   |                                                     |                                                                                                    |                                                                                                    | 3,000                                                                                                    | 8                                                                                                    | 37001                                          | 40000                                   |
|                   |                                                     |                                                                                                    |                                                                                                    | 4,000                                                                                                    | 9                                                                                                    | 40001                                          | 44000                                   |
|                   |                                                     |                                                                                                    |                                                                                                    | 6,000                                                                                                    | 10                                                                                                    | 44001                                          | 50000                                   |
|                   |                                                     | CONSOLIDATION                                                                                        |                                                                                                    | CATES DATED 01/01                                                                                                    |                                                                                                    |                                                |                                         |
| Sr. No.           | Name of Member                                      | CONSOLIDATION Old Share certificate number                                                           | Old Share Dis.                                                                                                    | CATES DATED 01/01                                                                                                    | New Share                                                                                                    |                                                | ve number                               |
|                   |                                                     | Old Share certificate number                                                                         | Old Share Dis.<br>Number                                                                                                    | Number of shares                                                                                                    | New Share<br>certificate number                                                                                     | From                                           | То                                      |
| Sr. No.           | Name of Member<br>Ved Prakash Maheshwari            | Old Share certificate number                                                                         | Old Share Dis.<br>Number<br>1-5000                                                                                                |                                                                                                    | New Share                                                                                                    |                                                |                                         |
|                   |                                                     | Old Share certificate number                                                                         | Old Share Dis.<br>Number                                                                                                    | Number of shares                                                                                                    | New Share<br>certificate number                                                                                     | From                                           | То                                      |
|                   |                                                     | Old Share certificate number                                                                         | Old Share Dis.<br>Number<br>1-5000<br>5001-10000<br>20001-30000                                                                   | Number of shares                                                                                                    | New Share<br>certificate number<br>11                                                                               | From<br>1                                      | <b>To</b><br>10000                      |
| 1                 | Ved Prakash Maheshwari                              | Old Share certificate number<br>1<br>2<br>5<br><u>ALLOTMENT OF SHA</u>                               | Old Share Dis.<br>Number<br>1-5000<br>5001-10000<br>20001-30000<br>RES VIA PRIVATE PI                                             | Number of shares<br>20000<br>ACEMENT DATED 01<br>Number of shares                                                               | New Share<br>certificate number<br>11<br>//04/2022<br>Share certificate                                             | From<br>1<br>20001                             | <b>To</b><br>10000                      |
|                   |                                                     | Old Share certificate number<br>1<br>2<br>5                                                          | Old Share Dis.<br>Number<br>1-5000<br>5001-10000<br>20001-30000                                                                   | Number of shares                                                                                                    | New Share<br>certificate number<br>11                                                                               | From<br>1<br>20001                             | To<br>10000<br>30000                    |
| 1                 | Ved Prakash Maheshwari                              | Old Share certificate number<br>1<br>2<br>5<br><u>ALLOTMENT OF SHA</u>                               | Old Share Dis.<br>Number<br>1-5000<br>5001-10000<br>20001-30000<br>RES VIA PRIVATE PI                                             | Number of shares<br>20000<br>ACEMENT DATED 01<br>Number of shares                                                               | New Share<br>certificate number<br>11<br>//04/2022<br>Share certificate                                             | From<br>1<br>20001<br>Distinctiv               | To           10000           30000      |
| 1<br>Sr. No.      | Ved Prakash Maheshwari Date of Allotment            | Old Share certificate number 1 2 5 ALLOTMENT OF SHA Name of Member Tripta Kumari Dhawan              | Old Share Dis.<br>Number<br>1-5000<br>5001-10000<br>20001-30000<br>RES VIA PRIVATE PI<br>Folio Number<br>P-01                     | Number of shares<br>20000<br>ACEMENT DATED 01<br>Number of shares<br>allotted                                                   | New Share<br>certificate number<br>11<br>./04/2022<br>Share certificate<br>number<br>1                              | From<br>1<br>20001<br>Distinction<br>From      | To<br>10000<br>30000<br>ve number<br>To |
| 1<br>Sr. No.<br>1 | Ved Prakash Maheshwari Date of Allotment 01/04/2022 | Old Share certificate number 1 2 5 ALLOTMENT OF SHA Name of Member Tripta Kumari Dhawan              | Old Share Dis.<br>Number<br>1-5000<br>5001-10000<br>20001-30000<br>RES VIA PRIVATE PI<br>Folio Number<br>P-01                     | Number of shares<br>20000<br>ACEMENT DATED 01<br>Number of shares<br>allotted<br>2000<br>MENT AS ON 01/04/7<br>Number of shares | New Share<br>certificate number<br>11<br>//04/2022<br>Share certificate<br>number<br>1<br>2022<br>Share certificate | From<br>1<br>20001<br>Distinction<br>From<br>1 | To<br>10000<br>30000<br>ve number<br>To |
| 1<br>Sr. No.      | Ved Prakash Maheshwari Date of Allotment            | Old Share certificate number 1 2 5 ALLOTMENT OF SHA Name of Member Tripta Kumari Dhawan CURRENT POSI | Old Share Dis.<br>Number<br>1-5000<br>5001-10000<br>20001-30000<br>RES VIA PRIVATE PI<br>Folio Number<br>P-01<br>TION AFTER ALLOT | Number of shares<br>20000<br>ACEMENT DATED 01<br>Number of shares<br>allotted<br>2000<br>MENT AS ON 01/04/                      | New Share<br>certificate number<br>11<br>//04/2022<br>Share certificate<br>number<br>1<br>2022                      | From<br>1<br>20001<br>Distinction<br>From<br>1 | To           10000           30000      |

The complete process of how to add shareholder and related transactions thereof is explained below.

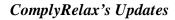

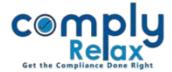

### **STEP 1 - ADD CAPITAL STRUCTURE:**

For adding the shareholder database the first thing to be done is adding capital structure of the company:

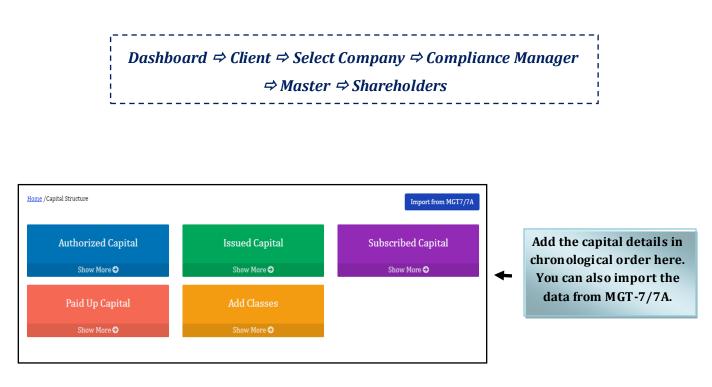

- \* If there are multiple classes you can add the same here. In case there is only Equity or Preference, you need not add that in class separately. Equity and Preference classes are auto generated when you add the capital structure. If there are specific names to you class, then go to add class option and add the classed there. After adding class, add capital details and select the class added by you in dropdown.
- \* You can add multiple entries in all capital except paid up capital. In paid up capital you can add one initial entry only, rest entries are to be made via allotment.

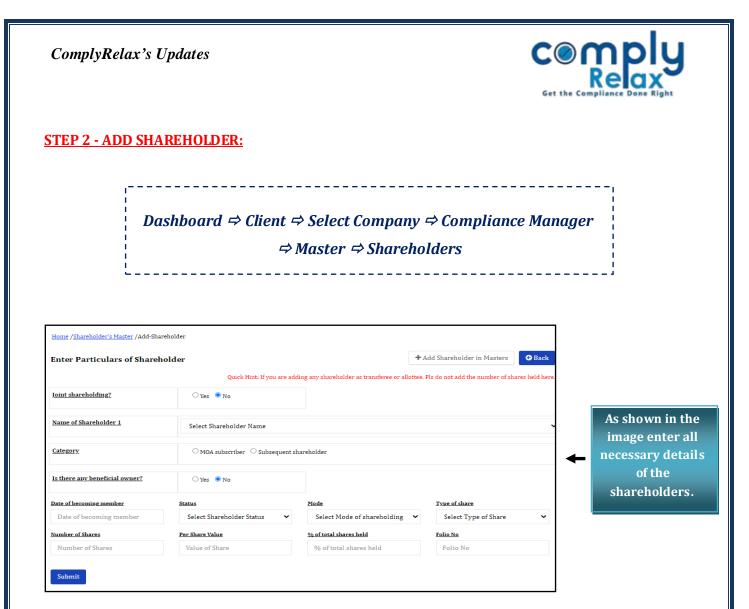

\* In case of subsequent shareholder, do not add the number of shares held.

- \* If the name of shareholder is not appearing in the dropdown list, then go to "**ADD SHAREHOLDER IN MASTER**" button and add the shareholder in main shareholder master, after submitting you will be redirected to this window, then you can select the shareholder and add data.
- \* If the same shareholder is holding shares of multiple classes then you have to add that shareholder with each class separately using the same method of adding shareholders.
- \* If you want to edit any personal details of the shareholder, you can do so in the main shareholder master : Dashboard -> Masters -> Shareholder's Master -> Search shareholder and then go to edit button. Make required changes and submit.

#### ComplyRelax's Updates

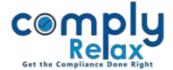

#### **STEP 3 - ADD SHARE CERTIFICATES:**

Once you have added the shareholders you can add their share certificates.

**A.** For MOA subscribers / Initial shareholders; adding share certificates option is available at the shareholder's list window.

| <u>tome</u> /S | 'hareholder's Master |                |    |         | Shar     | eholding Report      | 📥 Extract List                         | + Add Si        | hareholder                          | Shareholde          | r Management           |                                              |
|----------------|----------------------|----------------|----|---------|----------|----------------------|----------------------------------------|-----------------|-------------------------------------|---------------------|------------------------|----------------------------------------------|
| Partic         | ulars of Shareh      | olders         | ]  |         | Quick Hi | nt: Before making tr | ansfer or allotment, ac                | dd allotee or t | transferee in sha<br><u>Search:</u> | areholder data      | base. CLICK HERE       | Click on the<br>Add details<br>button, enter |
| # *            | Shareholder<br>Name  | Father<br>Name | \$ | Address |          | Category             | ♦ Type of share                        | Folio 🗘         | Number<br>of Share                  | Action <sup>¢</sup> | Share<br>Certificate 🔶 | details and submit.                          |
| 1              |                      |                |    |         |          | Individual           | Equity Shares<br>with Voting<br>Rights | 001             | 15,000                              | <b>0</b>            | Add Details O          |                                              |
| 2              |                      |                |    |         |          |                      | Equity Shares<br>with Voting<br>Rights | 003             | 15,000                              | <b>0</b>            | Add Details O          |                                              |
| 3              |                      |                |    |         |          | Individual           | Equity Shares<br>with Voting<br>Rights | 002             | 20,000                              | <b>0</b>            | Add Details 🛇          |                                              |

**B.** If you have added allotment, share certificates for such allotment is to be added on the allotment window itself.

 $\textit{Dashboard} \Rightarrow \textit{Client} \Rightarrow \textit{Select Company} \Rightarrow \textit{Compliance Manager}$ 

 $\Rightarrow \textit{Master} \Rightarrow \textit{Shareholders} \Rightarrow \textit{Shareholder Management} \Rightarrow \textit{Share Allotment}$ 

| Click on the date of         | <u>Home</u> | / <u>Shareholder's Master</u> /Share Allot | ment                            | Quick Hints: 1. Befo             | re making allotn     | nent, add allottee : |                 | Add Allotment         |
|------------------------------|-------------|--------------------------------------------|---------------------------------|----------------------------------|----------------------|----------------------|-----------------|-----------------------|
| respective<br>allotment, and | Part        | iculars of Share Allotme                   | nt                              | 2.1                              | For adding share     | e certificates click | on the respecti | ve date of allotment. |
| then go to Add               | #           | Date of Allotment                          | Type of Allotment               | Type of Share                    | Number               | r of Allottees       | E-forms         | Action                |
| details button.              | 1.          | 01/01/2022                                 | Bonus Issue                     | Equity Shares with Voting Rights |                      | 3                    | PAS-3<br>MGT-14 | / ± 0                 |
|                              | #           | Name of Allottee                           | Original<br>Offered<br>Quantity | Remark                           | Allotted<br>Quantity | Share Cert           | ificate         |                       |
|                              | 1           |                                            | 10,000 🥒                        |                                  | 10,000               | • Add De             | etails          |                       |
|                              | 2           |                                            | 10,000 🥒                        | -                                | 10,000               | O Add De             | etails          |                       |
|                              | 3           |                                            | 10,000 🖋                        | -                                | 10,000               | O Add De             | etails          |                       |

- \* Distinctive and share certificates numbers are auto-populated. Once you create share certificates and submit the data, you can not edit the distinctive number and share certificate's number.
- \* Share certificates should be added in sequence of share certificates number.
- \* To review all share certificates follow these steps: Compny ->Masters->Share Certificates.

ComplyRelax's Updates

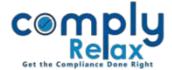

## HOW TO ADD SHARE ALLOTMENT

# Dashboard ⇒ Client ⇒ Select Company ⇒ Compliance Manager ⇒ Master ⇒ Shareholders ⇒ Shareholder Management ⇒ Share Allotment

On the allotment window, go to Add Allotment.

Select the type of allotment, add necessary information and submit.

| Home /Shareholder's Master , Allotment Details | t of Offeree Renunciation Details List of Allottees | <u>Meeting Details</u>      | + Add Shareholder G Back | As per the<br>type of<br>allotment<br>enter the |
|------------------------------------------------|-----------------------------------------------------|-----------------------------|--------------------------|-------------------------------------------------|
| Type of Allotment                              | Select Type of Allotment                            | Premium per Share           | Premium                  | requisite data<br>and submit.                   |
| Type of Share                                  | Select Type of Share                                | Date of Allotment           | Date of Allotment        | 1                                               |
| Nature of Consideration                        | Nature of Consideration                             | Are all the shares fully pa | uid? ○ Yes ○ No          |                                                 |
| Brief Particulars of<br>Consideration          | Brief Particulars of Consideration                  |                             |                          |                                                 |
| <u>1 Allotment</u>                             |                                                     |                             |                          |                                                 |
| Select Allottee Name                           | ~                                                   | Enter Quantity              | X                        |                                                 |
| Submit                                         |                                                     |                             | Add More Allotee         |                                                 |

- \* All your allotment related documents will be prepared using the information added by you.
- \* If you enter meeting related information, system will automatically create the meetings and relevant agenda will also be added automatically.
- \* Before making allotment make sure the allotees are already added in the shareholder master. If not then go to add shareholder window and the shareholder with number of shares held as 0. After adding the shareholders head back to the allotment window and add the details.

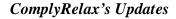

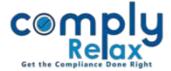

#### HOW TO ADD SHARE TRANSER/TRANSMISSION

# Dashboard ⇒ Client ⇒ Select Company ⇒ Compliance Manager ⇒ Master ⇒ Shareholders ⇒ Shareholder Management ⇒ Share Transfer/Transmission

On the transfer/transmission window go to Add button for adding new entry, add the information and submit.

While adding the entry please ensure to select the correct share certificate for transfer/transmission.

| Enter Particula       | rs of Meeting    |                        |   |                  |             |                |   |
|-----------------------|------------------|------------------------|---|------------------|-------------|----------------|---|
| Approval Node: 🛛 In   | Board meeting 01 | By Grealar Resolution  |   |                  |             |                |   |
| Name of the Authorize | d Signatory      | Select Director        |   |                  |             |                | v |
| Enter Particula       | rs of Transfer   |                        |   |                  |             |                |   |
| Type of Share         | Select Typ       | e of Share             | ۷ | Date of Transfer | Date of Tra | uler           |   |
| 1 Transfer            |                  |                        |   |                  |             |                |   |
| Select Transferor N   | ane v            | Select Transferee Name | ۷ | Enter Quantity   |             | Enter Quantity | x |
| Transfer By Way       |                  | Select Dy Way          | • |                  |             |                |   |

| PARTICULARS OF APPROV                     | u.            |                   |     |                        |               |                         | Q laci            |
|-------------------------------------------|---------------|-------------------|-----|------------------------|---------------|-------------------------|-------------------|
| Approval Moder 🔿 în Board                 |               | vular Resolution  |     |                        |               |                         |                   |
| Name of the Authorized Sigs               | atory         | Selact Director   |     |                        |               |                         |                   |
| PARTICULARS OF DECEASE<br>1. Transminutes | D SHAREHOLDER |                   |     |                        |               |                         |                   |
| Select Deceased Sharebol                  | der 👻         | Select Legal Heir | v   | Enter Quantity         |               | Enter Quantity          | x                 |
| Status                                    |               | Select Status     | ×   | Relation with deceased |               | Induction with decourse |                   |
| Document available                        | Terres        |                   |     | Date of the order      |               |                         | Hare Transmission |
| VILLE PROPERTY                            | Select Docur  | ant .             | , v | and a set over         | Date of the s | zele                    |                   |
| Place of Death                            | Face of Deck  | e:                |     | Date of Death          | Date of Deat  | 1                       |                   |
| Date of Indemnity Bond                    | Date of Index | naity Read.       |     | Date of Affidant       | Data of Albe  | Leti.                   |                   |
| Date of Application                       | Dama of Apple |                   |     |                        |               |                         |                   |

TRANSMISSION

Before making share transfer/transmission entry please make sure that you have correctly added the details of share certificates.

In case you wish to transfer shares from a share certificate partially, you have to split the share certificate. Split process is explained in the next page.

ComplyRelax's Updates

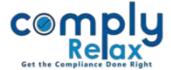

### HOW TO SPLIT/CONSOLIDATE SHARE CERTIFICATE

Dashboard ⇒ Client ⇒ Select Company ⇒ Compliance Manager ⇒ Master ⇒ Shareholders ⇒ Shareholder Management ⇒ Split/Consolidate Share Certificates

| Approval of Certificate Split                                                                  | Particulars of Certifi  | cates                               |                                                                              |                      | he instructions yo                     |
|------------------------------------------------------------------------------------------------|-------------------------|-------------------------------------|------------------------------------------------------------------------------|----------------------|----------------------------------------|
| Approval Mode: 🔿 In Board n                                                                    |                         | lesolution                          | will                                                                         |                      | to the window as<br>n figure 1.        |
| Date of Passing Circular Resolu                                                                | tion                    | Date of Passing Circular Resolution | A Show                                                                       | la i <b>t</b> ti   t | histoh wan hawa                        |
| Name of the Authorized Signate                                                                 | ry                      | Select Director                     |                                                                              |                      | this tab, you have<br>ated information |
| Submit                                                                                         |                         | 1                                   |                                                                              | shown in             | the figure 2.                          |
| Add Part                                                                                       | coulars of Split        | I                                   |                                                                              | ţ                    |                                        |
|                                                                                                | iculars of Split        | L<br>Particulars of Certificates    |                                                                              | ţ                    | G Back                                 |
|                                                                                                | l of Certificate Split  |                                     | <ul> <li>List of Existing Share Cert</li> </ul>                              | ificate Select       | G Back                                 |
| Approv.                                                                                        | il of Certificate Split | Particulars of Certificates         | <ul> <li>List of Existing Share Cert</li> <li>Total No. of Shares</li> </ul> | ificate Select       |                                        |
| <u>Approv</u><br>Entry No. 1<br>Type of sha<br>Existing Cer                                    | il of Certificate Split | Particulars of Certificates         |                                                                              |                      |                                        |
| <u>Approv</u><br><u>Entry No. 1</u><br>Type of sha<br>Existing Cer<br>Date of Issu<br>+ Add Mo | e of new certificate    | Particulars of Certificates         | Total No. of Shares How many shares certific:                                |                      | Share Certificate                      |

- \* In the same manner as you add Split, consolidation can be added.
- \* Please ensure to add the correct data, because if you add any incorrect information of Share certificate number, distinctive number or denomination, the same will not be available for editing. You will have to delete the share certificates which are incorrect along with all the certificates created thereafter.